## TUTORIAL PARA ATIVAR OPÇÃO CHMax PROCESSADORES GXPRO

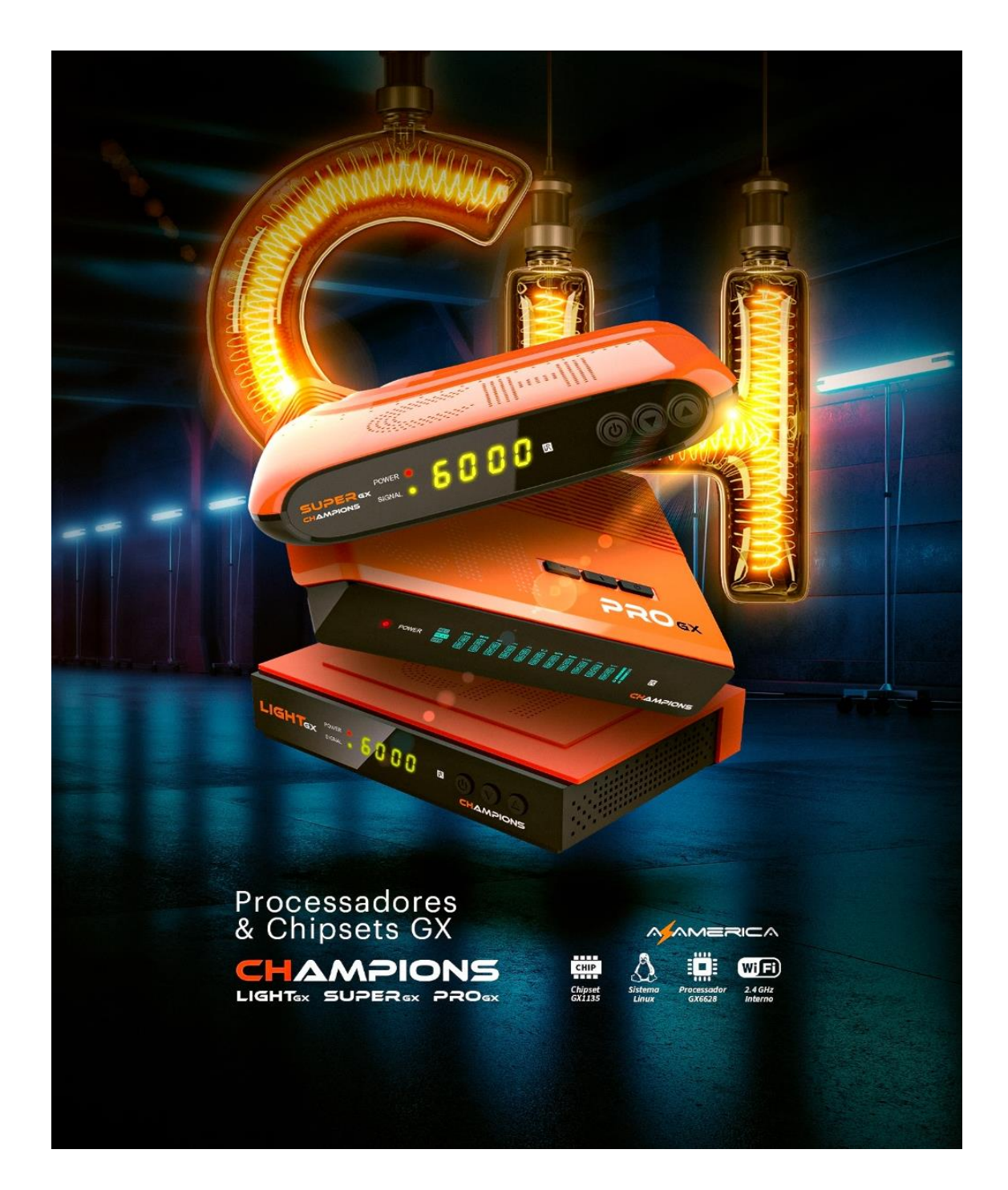

Bem-vindo ao TUTORIAL PARA ATIVAR OPÇÃO CHMax nos modelos GxPro da AzAmerica.

As últimas atualizações divulgadas para os modelos Champions LIGHT, SUPER GX, PRO GX e do BEATS GX PRO trouxeram nova opção de apresentação da grade de canais no menu de Configurações desses modelos. Através **opção CHMax** pode-se agora ativar a formatação de grade de canais diferenciada daquela que até hoje estava disponível para esses modelos.

*Essa nova opção poderá ser ligada ou desligada*, a critério do usuário, alternando-se entre a exibição antiga ou da nova grade com o simples desligamento da opção CHMax.

As lâminas abaixo estão apresentadas na sequência correta de execução para que, ao final, o novo formato da grade de canais seja apresentado de forma automática no seu aparelho:

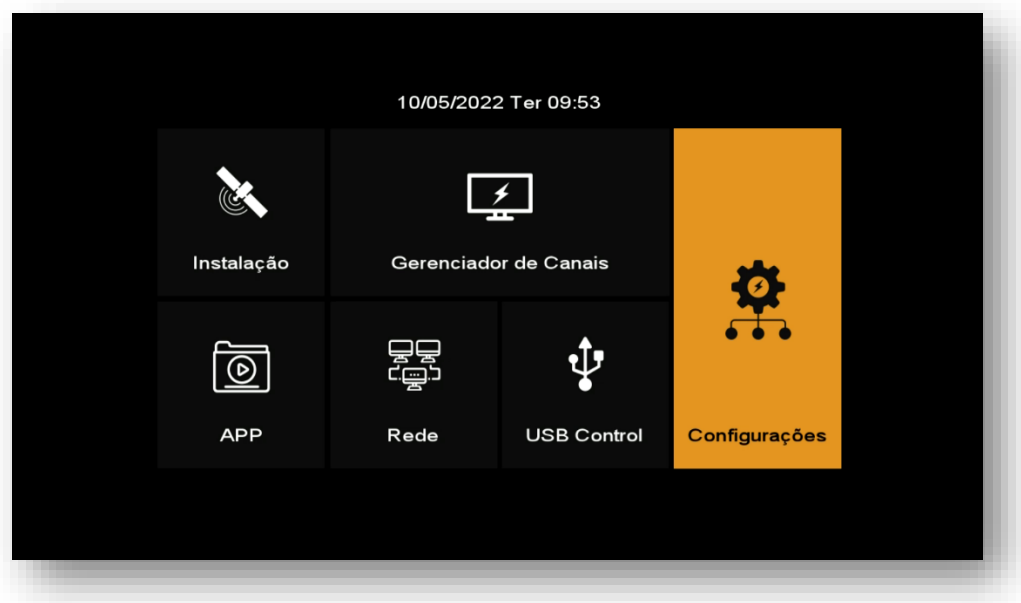

1) Acesse o Menu Configurações:

2) Selecione sub menu CHMax Settings:

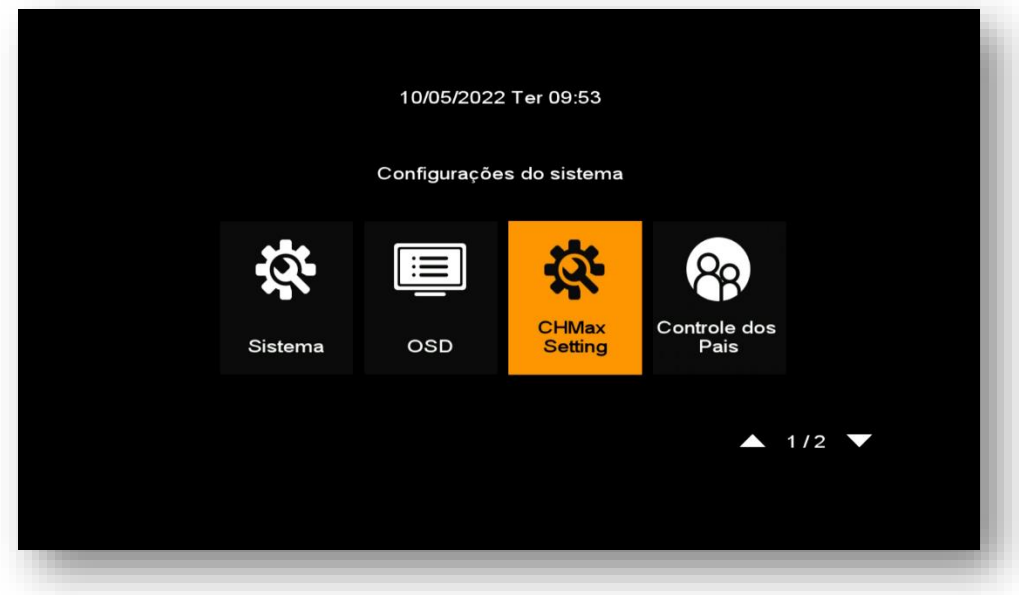

3) Abra o Sub menu CHMax Settings

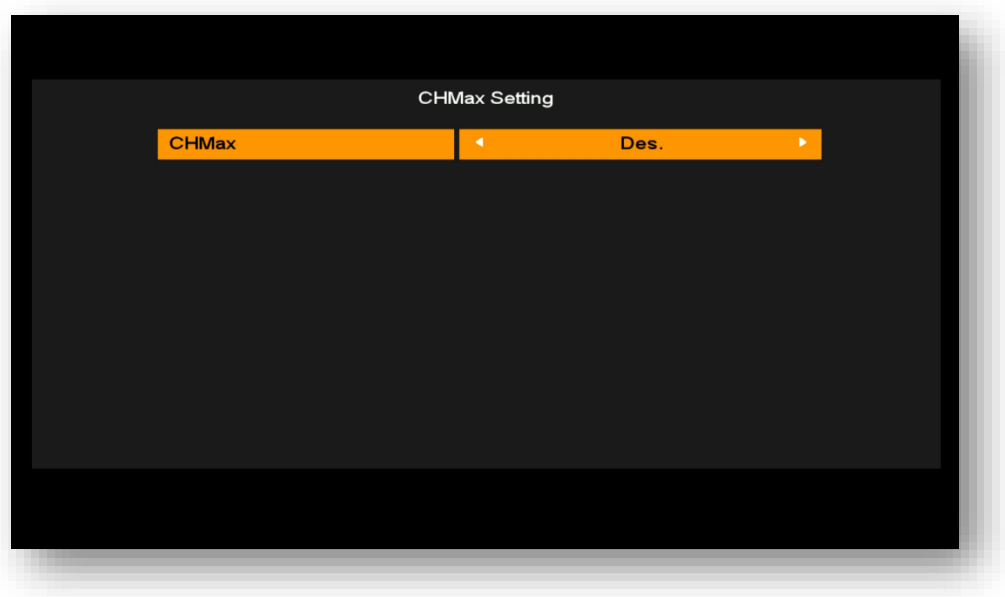

4) Alterne-o para "Ligado"e verá a tela abaixo:

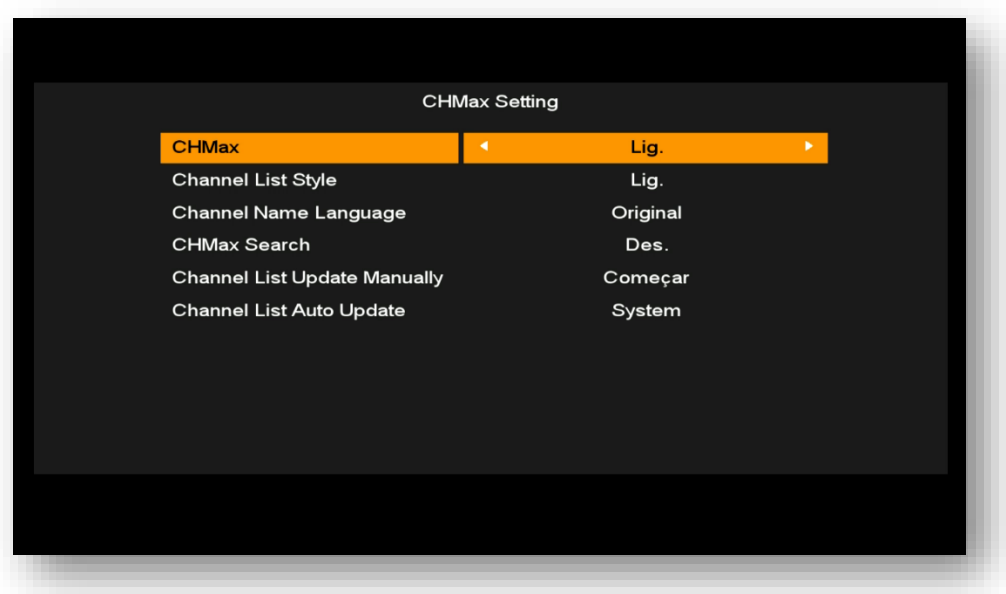

## 5) Desça para opção CHMax Search

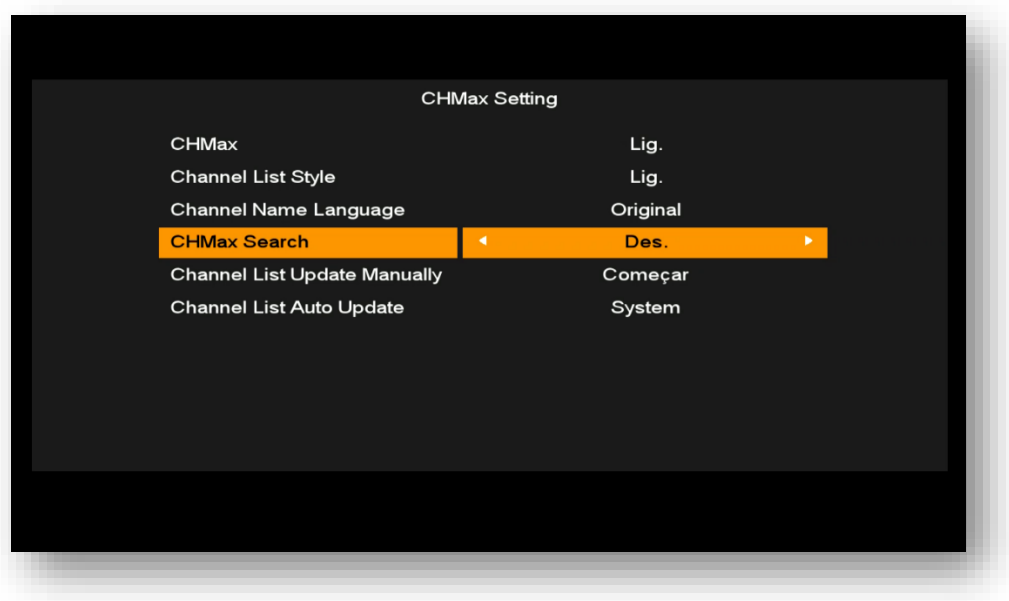

6) Altere para Ligado:

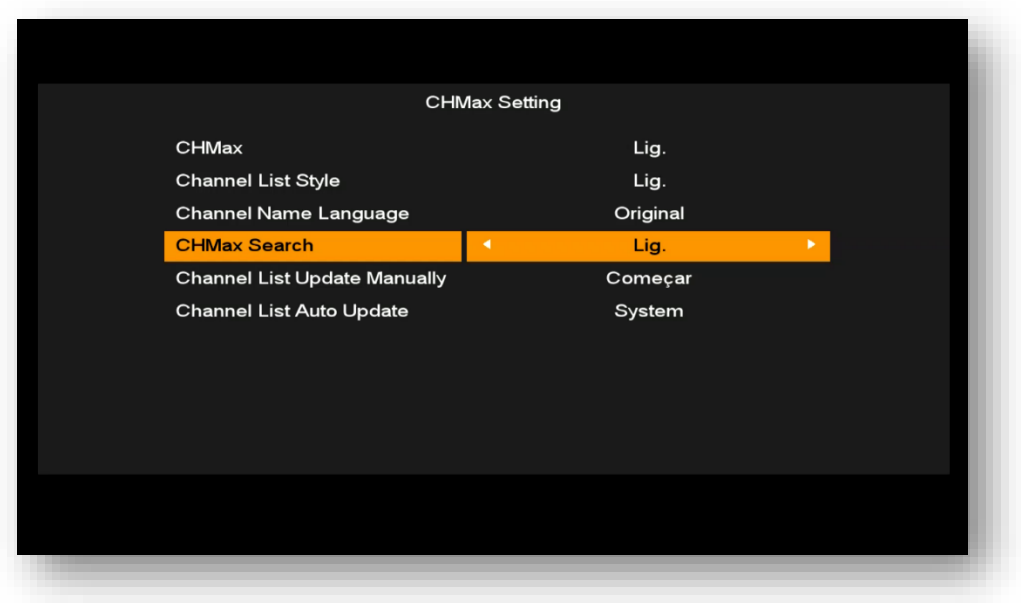

7) Desça para Channel List Update Manually>>Ok no controle para iniciar os procedimentos de atualização da lista de canais:

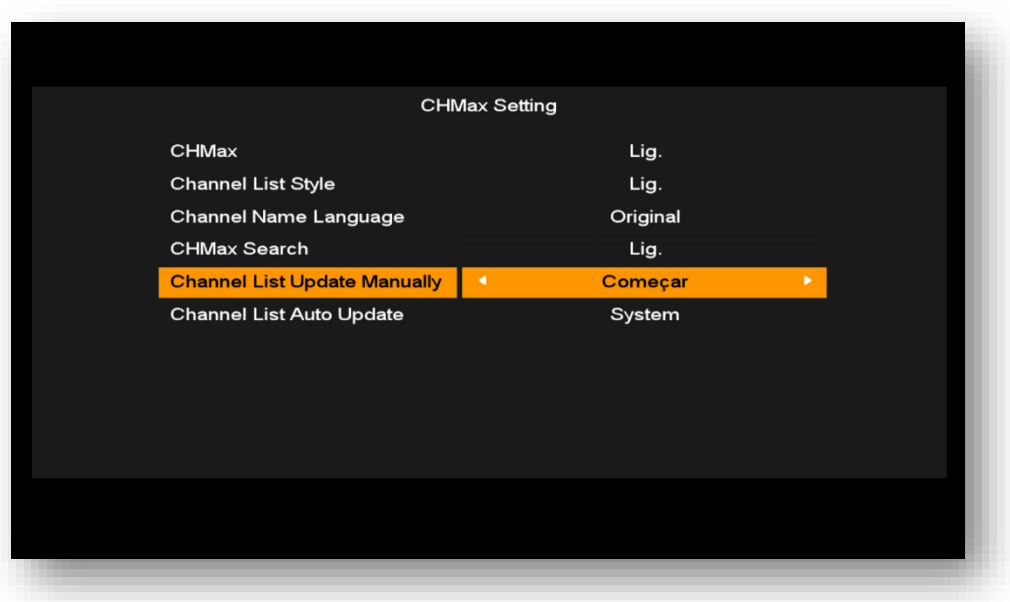

8) Acompanhe cada uma das etapas que serão completadas automaticamente pelo sistema.

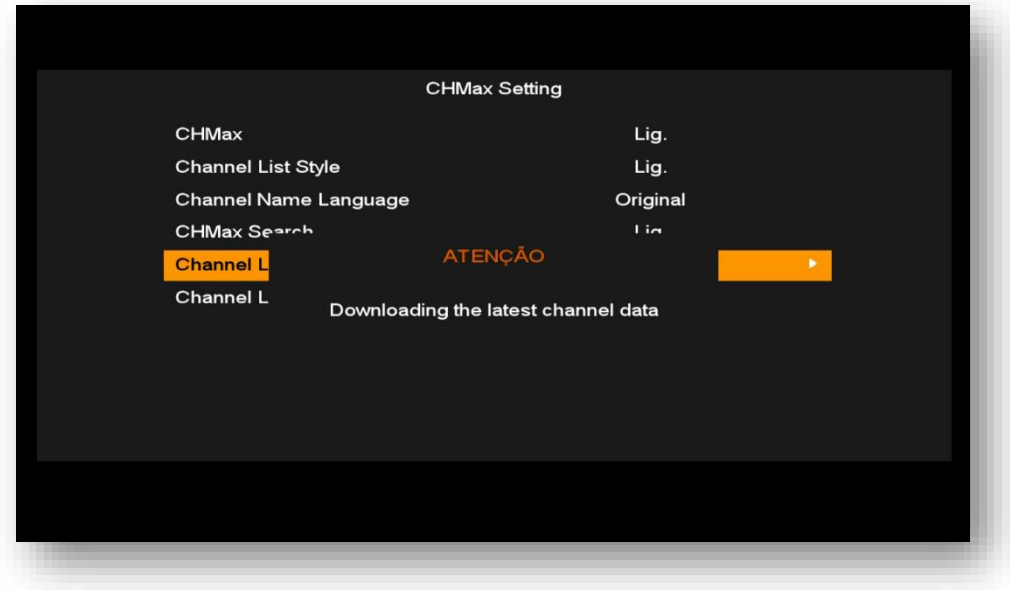

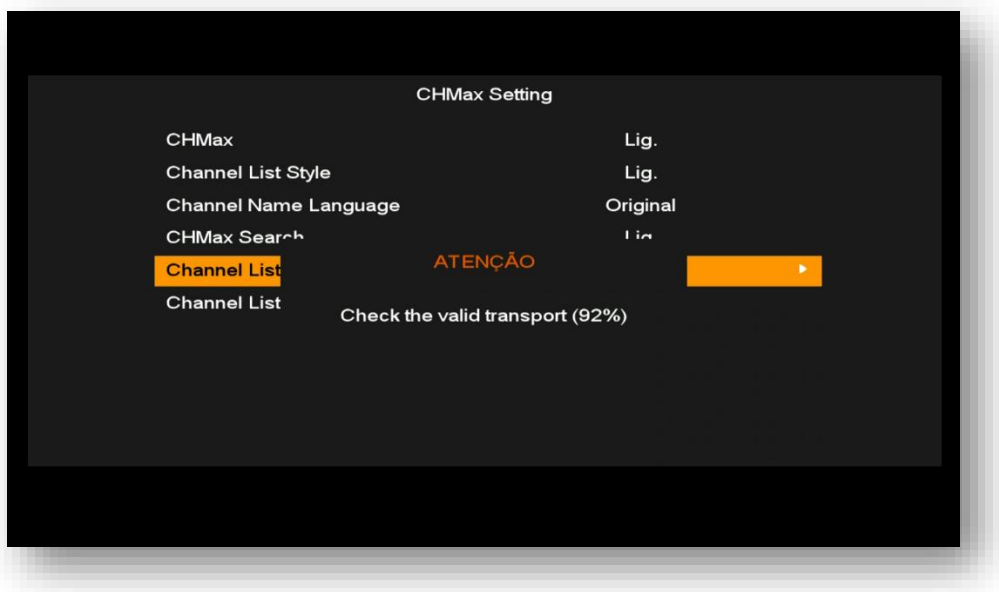

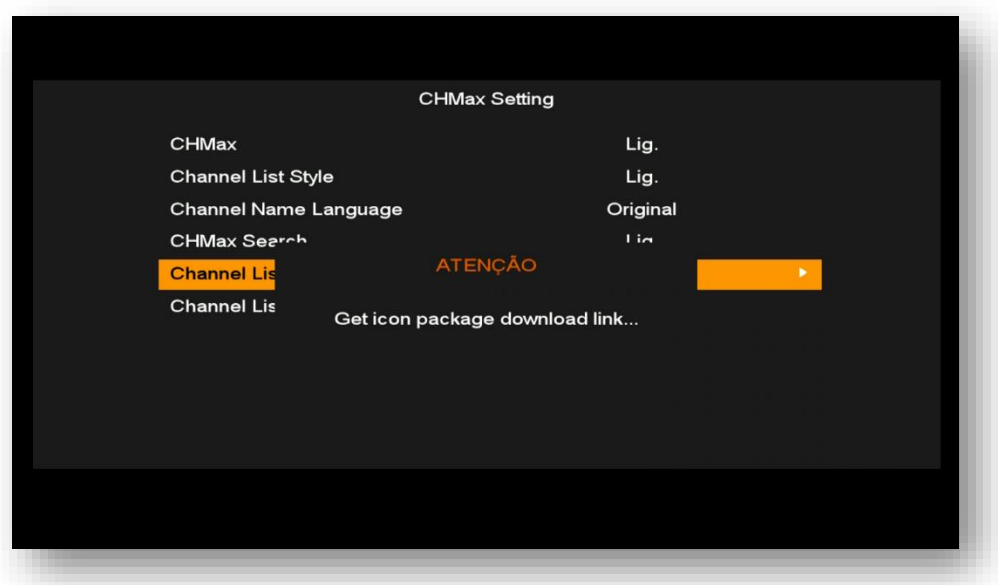

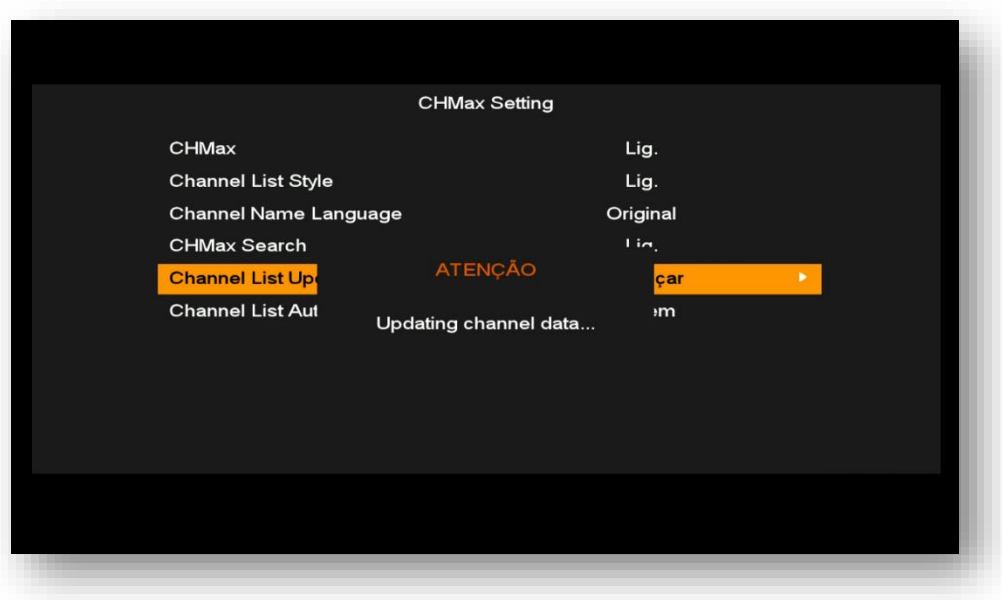

9) Ao finalizar a informação de sucesso aparecerá na tela

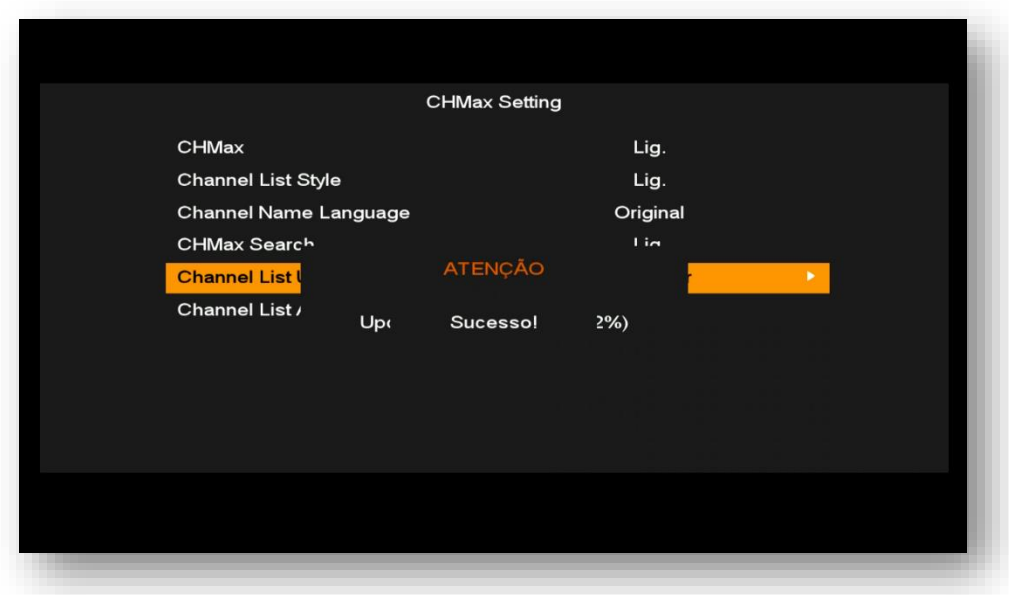

10) Pronto, sua nova grade de canais estará disponível, basta pressionar OK no controle remoto para que a grade apareça na tela do seu monitor.

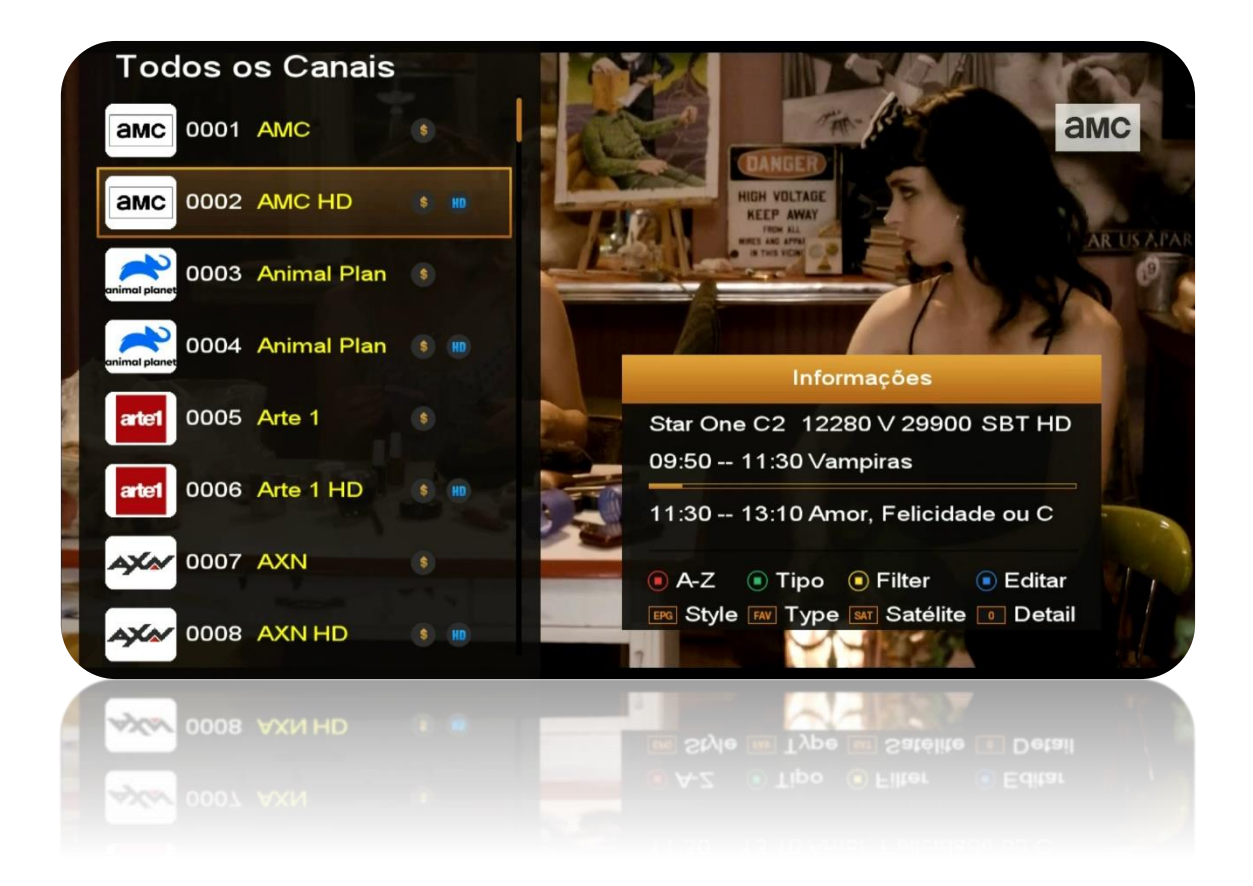

Pressione a tecla OK ou a tecla INFO para que o grupo de informações do canal apareça na tela.

## Utilize as *teclas coloridas, EPG, FAV, SAT e o algarismo 0 (zero)* para:

- a. *Tecla vermelha:* pesquisar de canais pela inicial do nome
- b. *Tecla verde:* ordenar canais de acordo com sua preferência
- c. *Tecla amarela:* apresentar sinopse do program quando disponível.
- d. *Tecla azul:* editar canais (excluir, bloquear, renomear, mover) de acordo com sua necessidade.
- e. *Tecla EPG:* alternar a grade entre modo uma coluna e duas colunas.

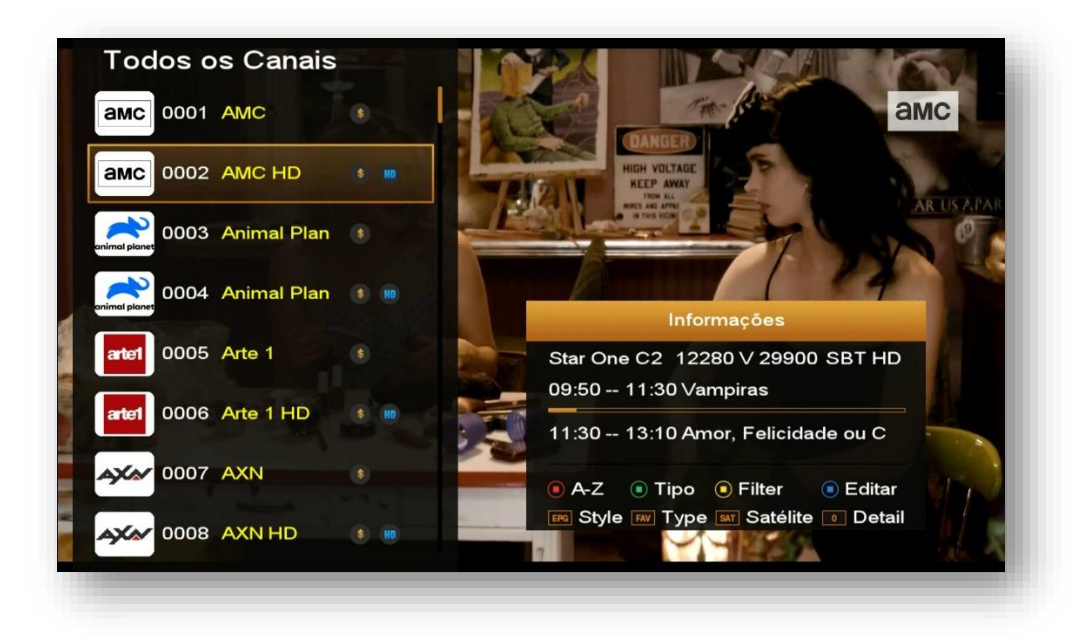

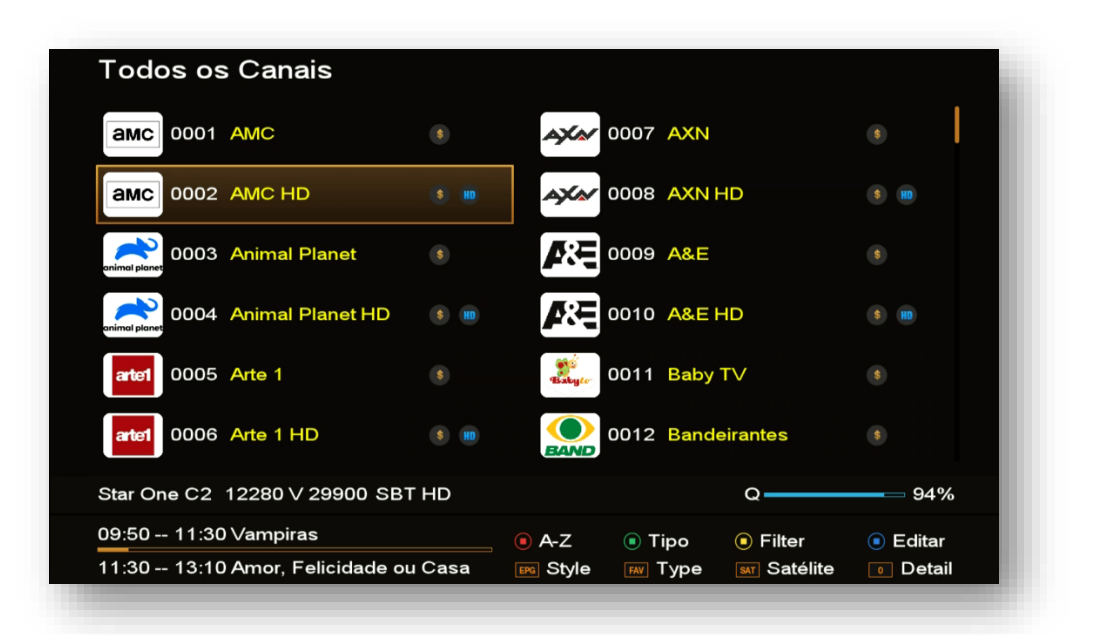

- f. *Tecla FAV:* alternar a grade de canais apresentando os Favoritos ou alternância entre os modos Todos os Canais, canais HD, canais Codificados, ou canais FTA.
- g. *Tecla SAT:* selecionar canais de cada um dos satélites cujos canais foram buscados.
- h. *Tecla 0 (zero):* detalhar as informações disponíveis para o canal e dados do aparelho, tais como sinal da antena, resolução da programação do canal naquele momento, tipo e status da rede ativada (conectado ou desconectada cabo ou wi-fi), status do AZCAM: Conectado ou desconectado, o SID do canal e o tipo de codificação do canal. Apresenta também possível ver também o EPG

do programa atual e do próximo programa, além da barra de andamento da programação.

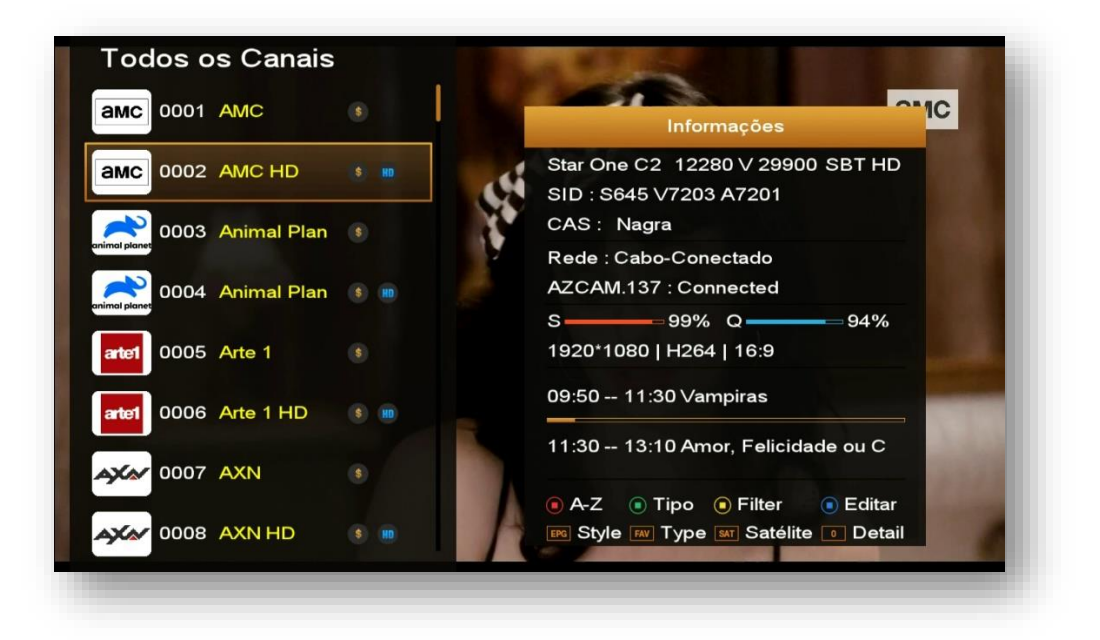

## 11) CONSIDERAÇÕES FINAIS:

- i) *Opção Channel List Syle* pode ser alternada entre o modo ligado e em modo desligado par alternar ente os modos de exibição do novo layout e o antigo:
	- *Modo Desligado =* apresenta apenas lista tripla de canais no formato convencional, não permitindo alternância entre uma ou duas colunas de canais.

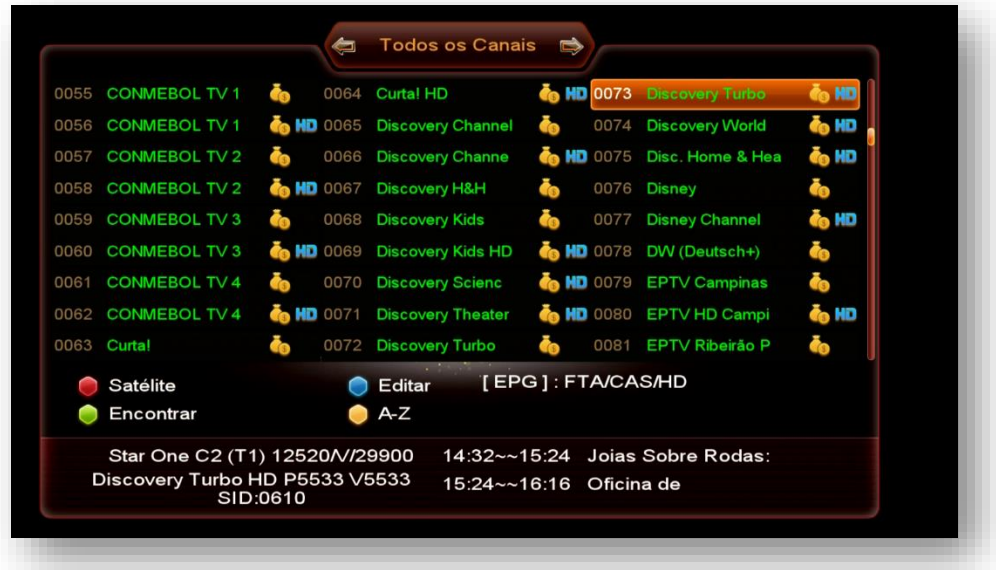

• *Modo Ligado =* permite alternância entre 1 e duas colunas já no formato novo de apresentação pela tecla EPG do controle remoto.

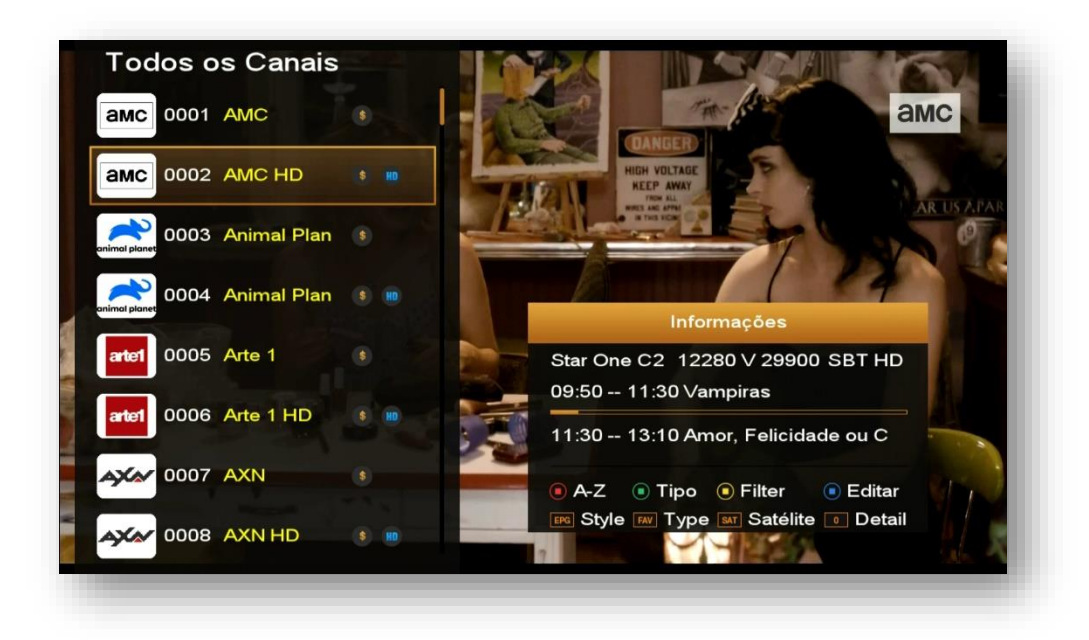